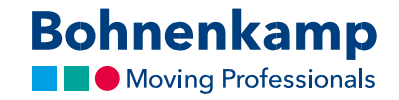

## Užsakymas

1. Norėdami užsisakyti prekę, pageidaujamą gaminį įdėkite į prekių krepšelį. Prekės puslapyje galite nurodyti kiekį, kurį norite įdėti į prekių krepšelį. Įvesties laukelyje įrašykite pageidaujamą kiekį "2" ir patvirtinkite spustelėdami mygtuką "Įdėti į krepšelį".

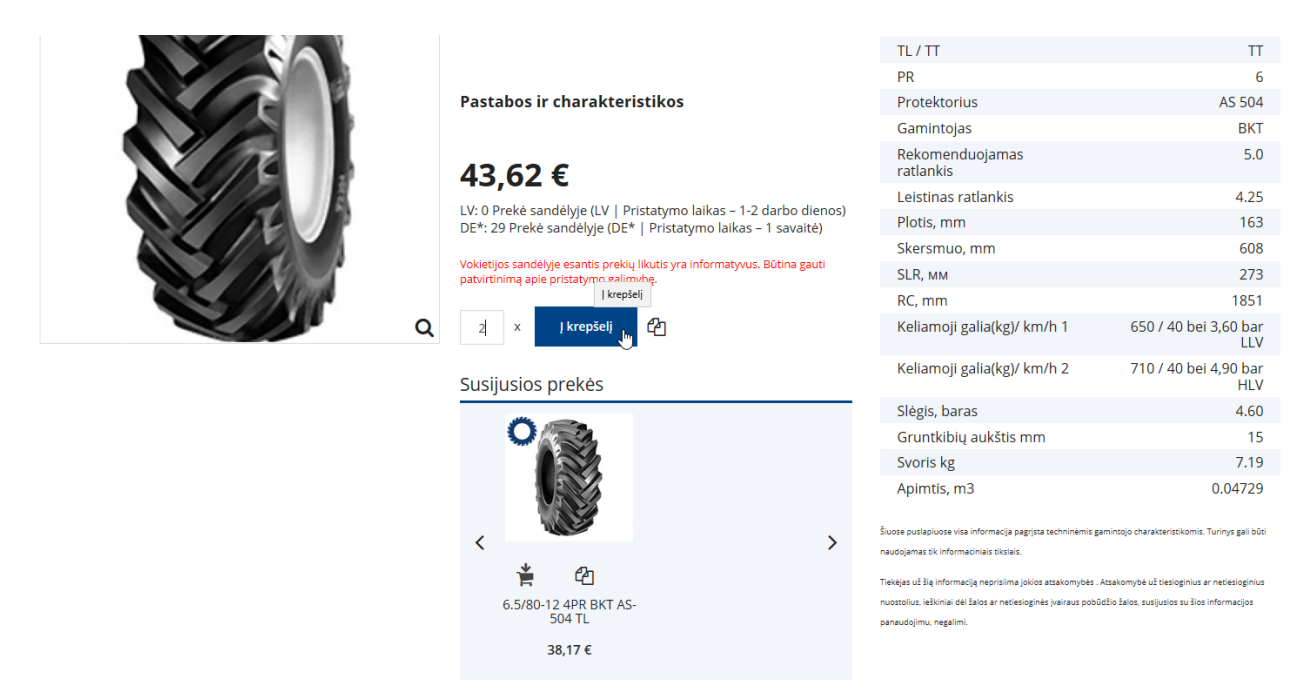

2. Norėdami peržiūrėti visą prekių krepšelį, meniu juostoje spustelėkite atitinkamą mygtuką. Norėdami pakoreguoti prekių kiekį prekių krepšelyje, atitinkamai pakeiskite skaičių įvesties laukelyje. Patvirtinus pakeitimus, pasikeis ir bendra suma.

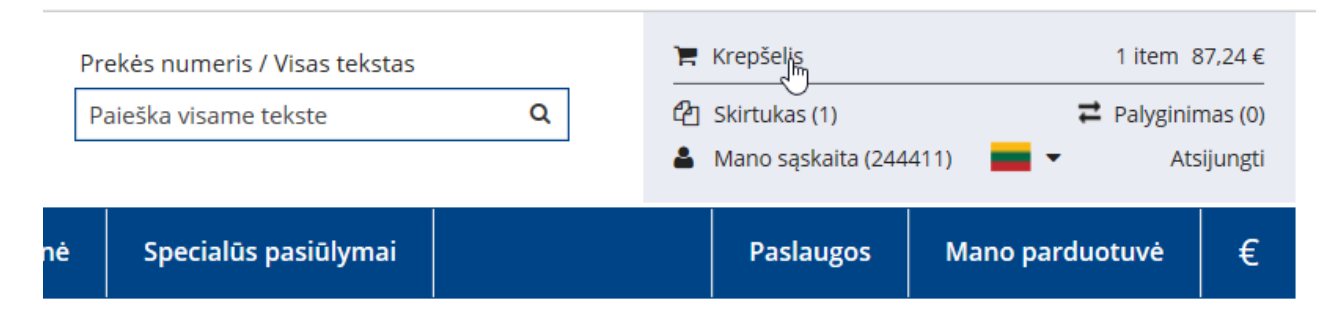

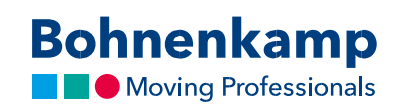

## 3. Norėdami peržiūrėti užsakymą, spustelėkite "Kasoje".

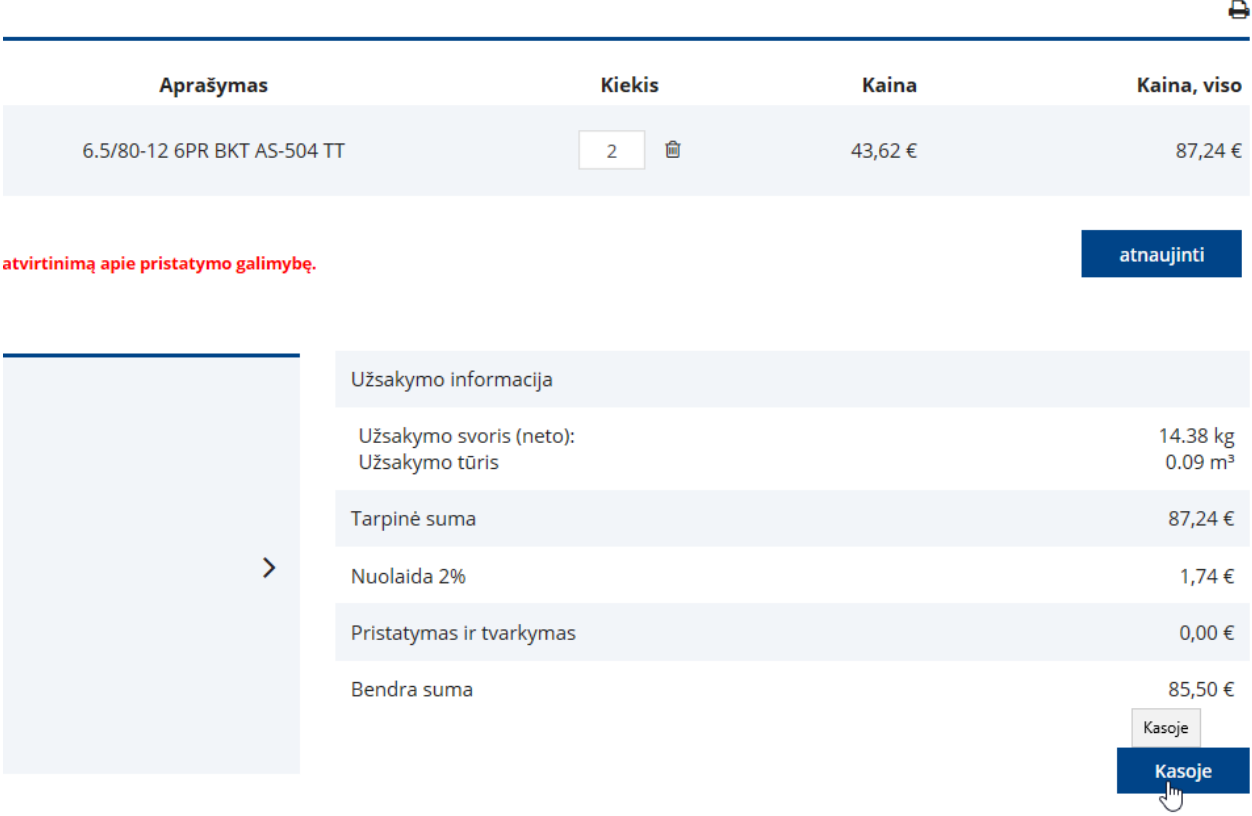

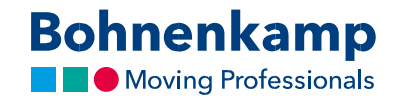

4. Prieš pateikdami užsakymą, peržiūrėkite visus duomenis, ypač pristatymo adresą, telefono numerį ir el. pašto adresą. Jeigu duomenys teisingi, nepamirškite langelį pažymėti varnele ir patvirtinti, kad jūs sutinkate su sąlygomis. Spustelėkite mygtuką "Pirkti", kad pateiktumėte užsakymą, matomą ekrane.

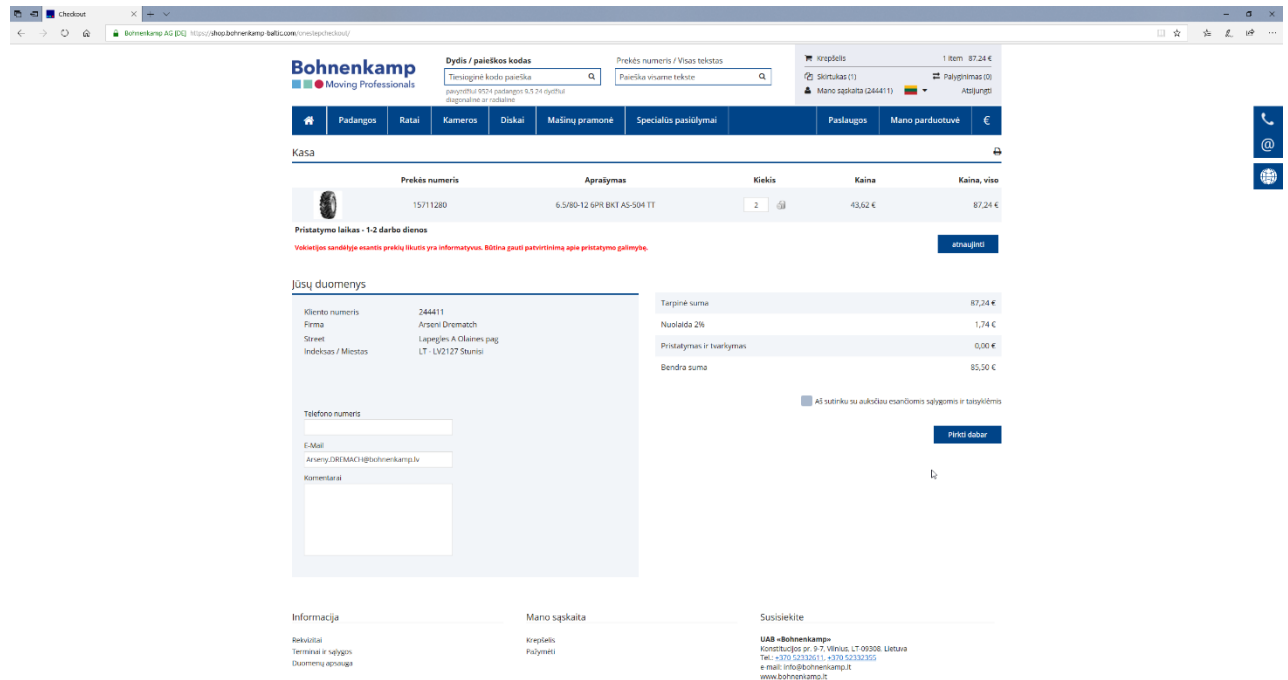

5. Jeigu užsakymas pateiktas sėkmingai, būsite nukreipti į užsakymo patvirtinimo puslapį. Norėdami tęsti apsipirkimą, pagrindiniame naršymo lange pasirinkite pageidaujamą sritį arba spustelėkite "Tęsti apsipirkimą", ir jūs būsite nukreipti į pagrindinį puslapį.